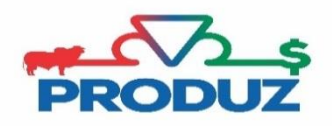

## EXPORTAÇÃO DE ARQUIVOS - PRODUZ FÁCIL

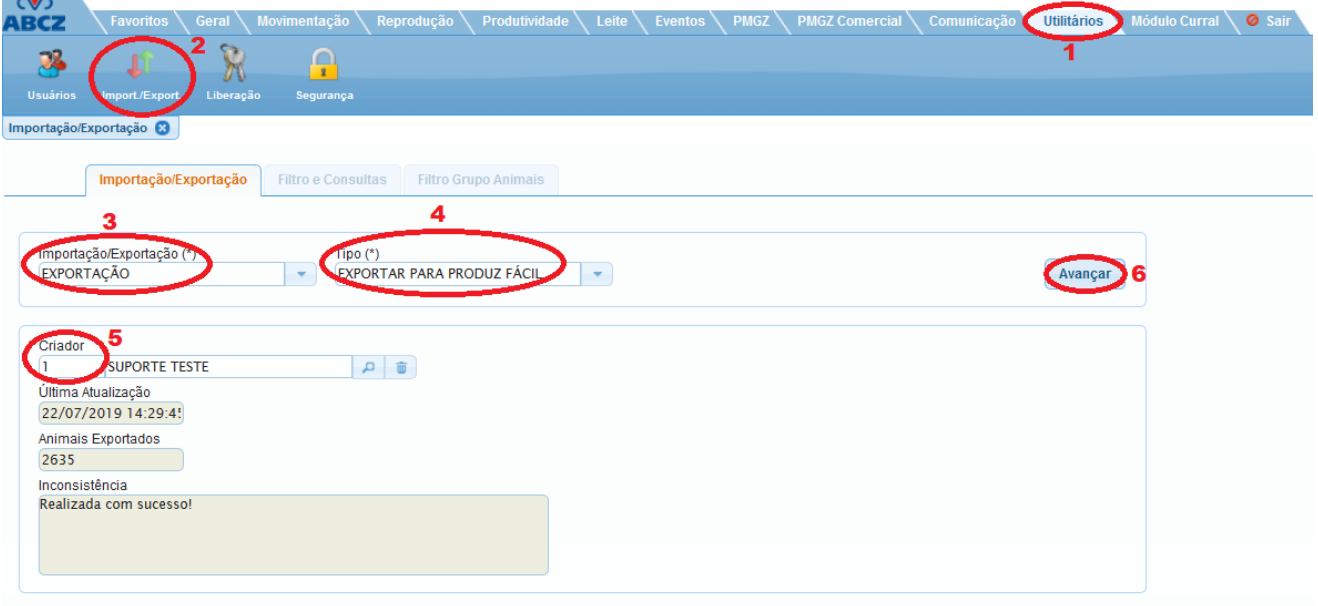

Para realizar a exportação de informações para o produz fácil, seguir os passos abaixo;

- 1) Siga os itens 1 ao 6 da imagem principal para selecionar a exportação;
- 2) Na aba FILTRO E CONSULTAS, preencha o filtro para os animais que deseja visualizar no seu Produz fácil, ou informe apenas REBANHO 'ATIVO' para carregar todo o rebanho e clique em avançar.
- 3) Na aba FILTRO GRUPO DE ANIMAIS, selecione os animais que deseja e clique em avançar, conforme imagem abaixo.

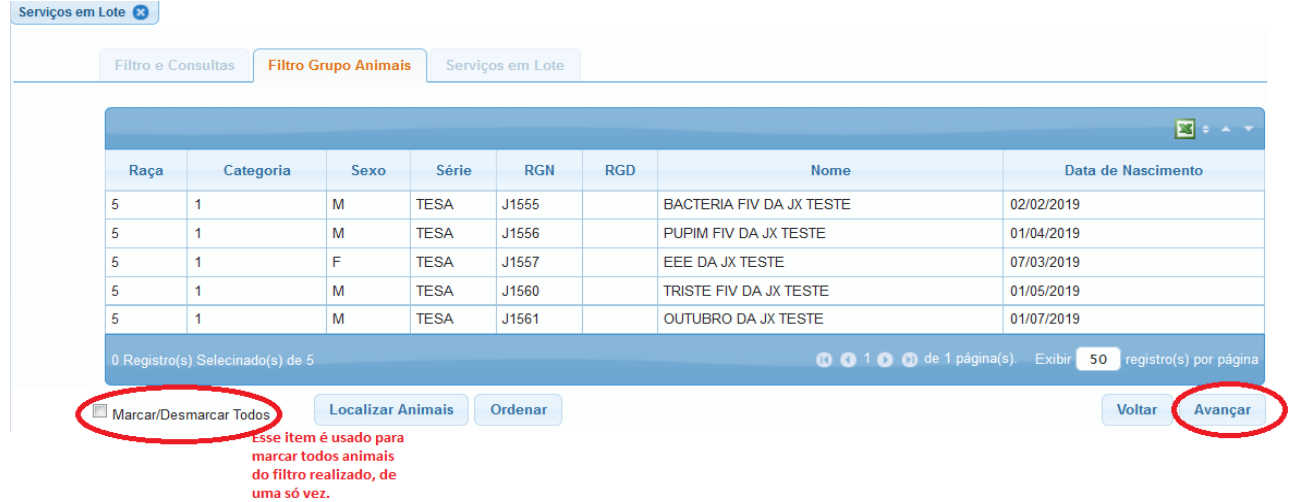

4) Após a exportação ser concluida, Em seu **Ipad ou Tablet** (já com o aplicativo ABCZ MOBILE instalado), acesse a opção PRODUZ FÁCIL que está no menu e entre com **usuário e senha de comunicação eletrônicas** (mesmo do site da ABCZ) e a sincronização dos dados será processada, trazendo todos os dados importados do software PRODUZ.

**OBS.: O Produz Fácil é um aplicativo apenas para consultas e simulações.**